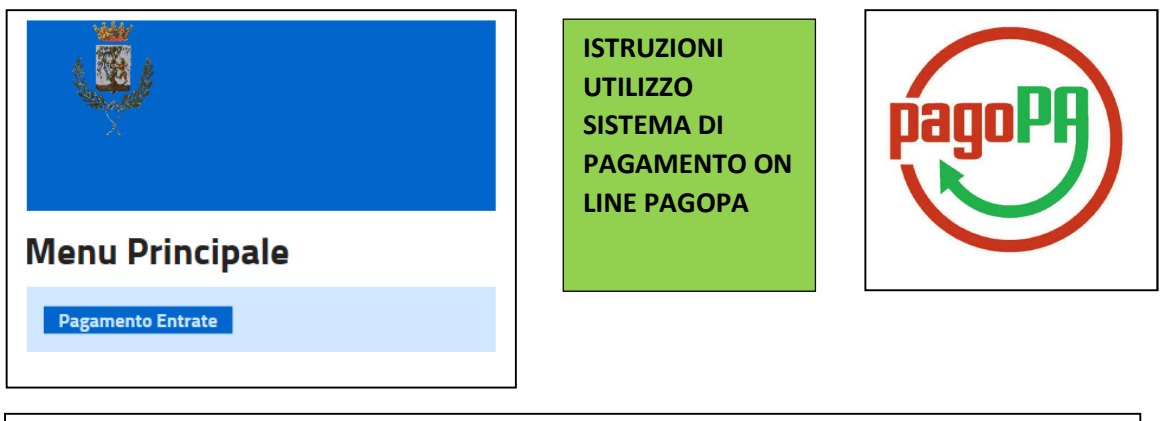

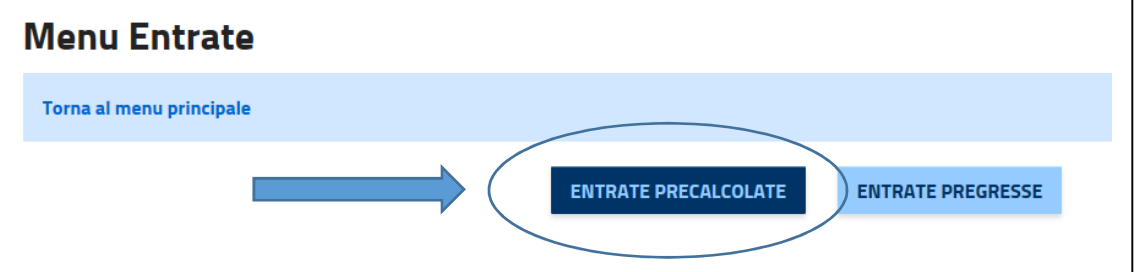

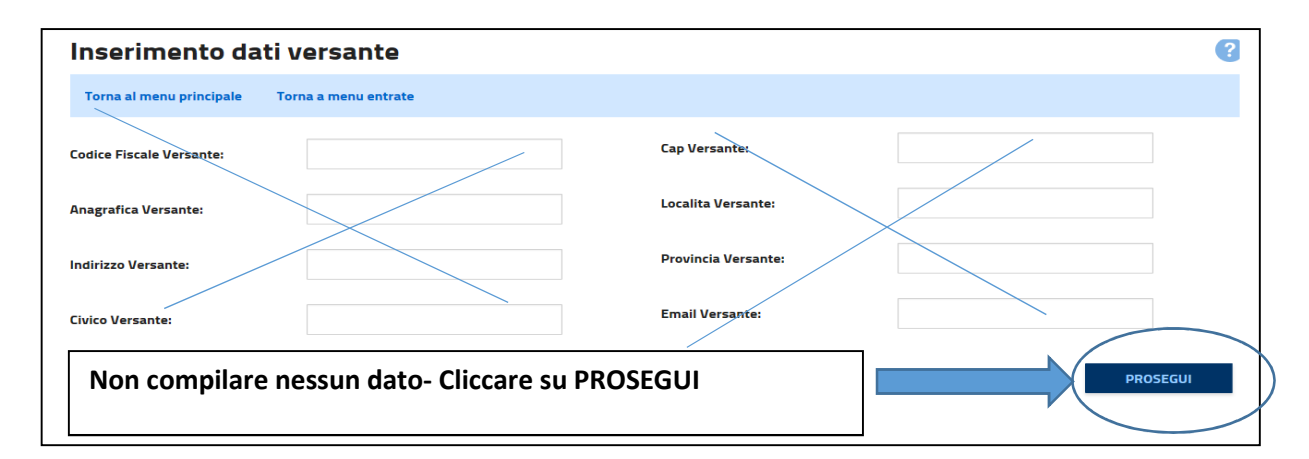

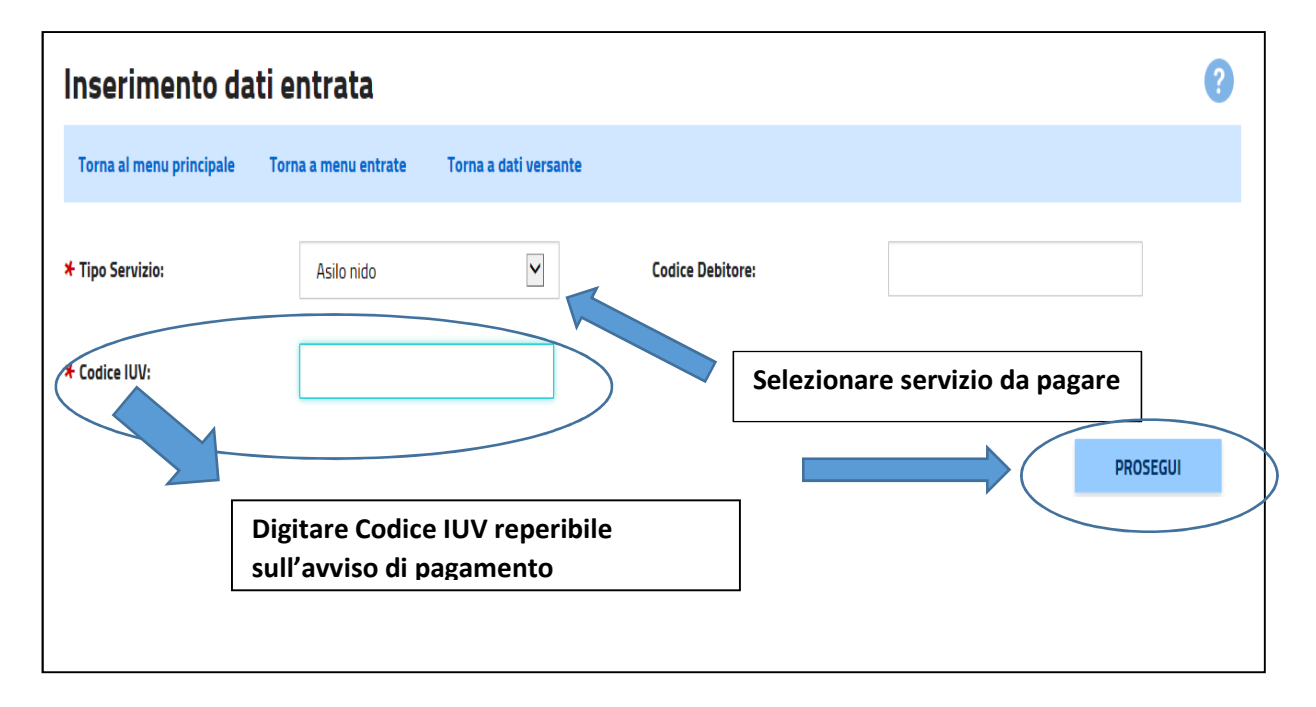

## **Dettaglio Entrata** Q Torna al menu principale Torna a menu entrate Torna a dati versante Torna a dati entrata  $\blacktriangle$  Informazioni **Codice Fiscale Versante Cap Versante** Anagrafica Versante Localita Versante Indirizzo Versante **Provincia Versante Civico Versante Email Versante** ▼ Entrata **PAGA ADESSO CLICCA SULLA FRECCIA IN BASSO SU ENTRATA E TI SI APRIRA' LA VIDEATA CON I TUOI DATI ANAGRAFICI E DATI DI PAGAMENTO. DOPO AVERLI VERIFICATI CLICCA SU "PAGA ADESSO"** 2 **Dettaglio Entrata** Torna al menu principale Torna a menu entrate Torna a dati versante Torna a dati entrata A Informazioni **Codice Fiscale Versante Cap Versante Anagrafica Versante** Localita Versante **Indirizzo Versante Provincia Versante Civico Versante Email Versante**  $\triangle$  Entrata **Tipo Servizio** Asilo nido **Anno Riferimento Codice Entrata** Sisc070720XXXXXXX **Stato Entrata** CARICATA **ROSSI MARIO** Causale Utenti asilo nido 2017/7 **Anagrafica Debitore** Identificativo Univoco Versamento 0000000 xxxxxxxx **Codice Univoco Debitore** C.F. DEBITORE 270.00 **Indirizzo Debitore** Importo VIA XXXXXXXX Periodo Da **Civico Debitore** Periodo A **Cap Debitore** 13045 **Numero Documento Localita Debitore GATTINARA Data Emissione Documento Provincia Debitore** VC **PAGA ADESSO**

## **PROSEGUIRE SCEGLIENDO LA MODALITA' DI PAGAMENTO DESIDERATA TRA BONIFICO ON LINE O CARTA DI CREDITO**

## **AL TERMINE DEL PAGAMENTO STAMPARE O MEMORIZZARE LA RICEVUTA DI PAGAMENTO**